# **SÉCURITÉ, APPAREILS de MESURE et PRÉCISION au LABORATOIRE de CHIMIE**

# I) CONSIGNES de SÉCURITÉ

### **1) Les inte**r**dits :**

- Fumer, boire, manger.
- manipuler des produits chimiques directement avec les doigts ou les goûter.
- Pipeter avec la bouche : cette opération doit être réalisée avec des poires aspirantes, pipeteur...
- Porter des vêtements inadaptés (flottants ou inflammables).
- Regarder de près les récipients contenant des liquides en ébullition.
- Transvaser des liquides en ayant le visage à proximité ou au-dessus des récipients manipulés.
- Respirer le contenu d'un récipient pour l'identifier par son odeur.

### **2) Les obligations :**

- **Blouse en coton** ;
- Cheveux longs **attachés**.
- **Gants et lunettes de sécurité** sous hotte pour manipuler les produits corrosifs (acides et bases forts, ….).
- Port de bas ou collants en nylon interdit.
- Port de lentilles de vue interdit.

### **3) Les recommandations :**

- Avoir une attitude réfléchie consciente des risques potentiels et des mesures adéquates à prendre, c'est à dire, travailler avec soin et méthode.
- Laisser les passages libres entre les paillasses, mettez vos blousons, manteaux, casques, sacs, etc. au vestiaire et rangez les tabourets sous les paillasses quand vous ne les utilisez pas.
- Travailler en position stable.
- Se déplacer sans courir.
- Se laver les mains avant et **après** la manipulation.
- Nettoyer immédiatement tout produit, liquide ou solide, répandu sur la paillasse ou sur le sol.
- Ne jamais verser d'eau dans une solution d'acide concentré (risque de projection et brûlure).
- Les produits chimiques (solide ou liquide) contenus dans les flacons doivent rester purs ; ne jamais remettre dans un flacon un produit inutilisé et attention à ne pas polluer un solide en utilisant une spatule souillée.
- Certains produits chimiques, notamment les solutions concentrées de produits volatils tels que HCl, NH<sub>3</sub>, ..., les solvants organiques devront être manipulés sous la hotte ventilée.
- Ne pas chauffer la verrerie ordinaire non Pyrex. Le verre pyrex est un verre de borosilicate ayant un coefficient de dilatation faible lui permettant d'être chauffé.
- A la fin du TP, vider tous les récipients, rincer et ranger la vaisselle, remplir les burettes d'eau déminéralisée, nettoyer le plan de travail, appeler l'enseignant pour contrôler.

# II) MATÉRIEL de LABORATOIRE, APPAREILS de MESURE, UTILISATION

### **1) L'eau :**

L'eau du robinet contient des anions (chlorure, carbonate, hydrogénocarbonate, etc), des cations (calcium, magnésium, sodium, etc), des gaz dissous (dioxyde de carbone, dioxyène…), des matières en suspension (sables,….), parfois des bactéries. Elle ne peut donc être utilisée pour la préparation des solutions aqueuses. On utilise toujours **l'eau déminéralisée ou permutée**. Cette eau est obtenue à partir d'eau du robinet qui est filtrée et passée dans des colonnes échangeuses d'ions qui permettent de se débarrasser des cations et des anions.

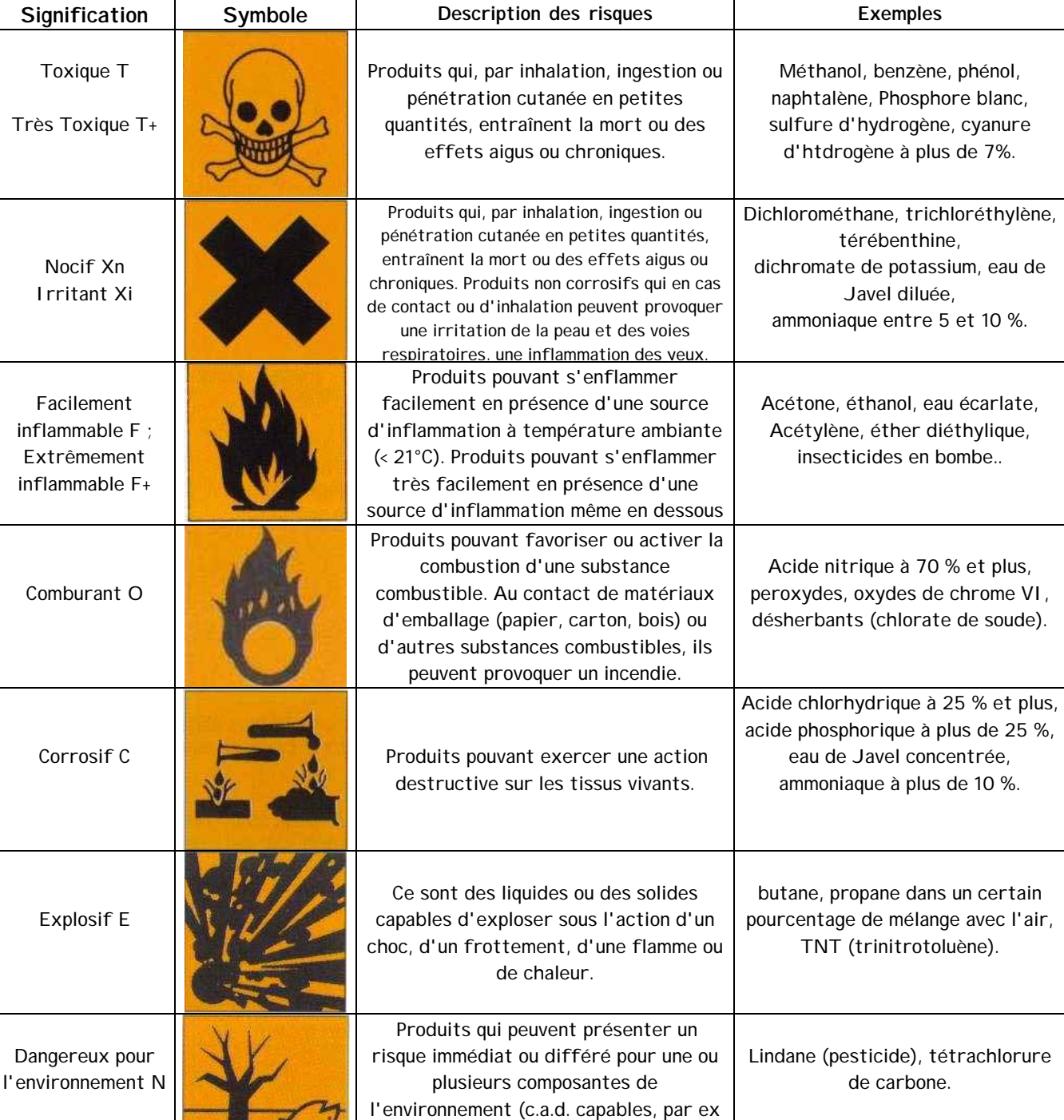

de causer des dommages à la faune, à la flore ou de provoquer une pollution des

## **Symboles utilisés sur les étiquettes des produits chimiques**

**2) Matériel de laboratoire et utilisation :** 

### ¾ **Mesure de volumes nécessitant une grande précision :**

Certains volumes sont à mesurer de façon extrêmement précise. Pour cela, vous disposez en salle de TP d'une pipette et d'un pipeteur, d'une fiole jaugée ou d'une burette. Pour le matériel gradué (burette) ou comportant des traits de jauge (pipette ou fiole jaugée), la lecture du volume ou l'ajustement au trait correspond au point le plus bas du ménisque concave (figure ci-contre) dans le cas d'un liquide mouillant comme une solution aqueuse.

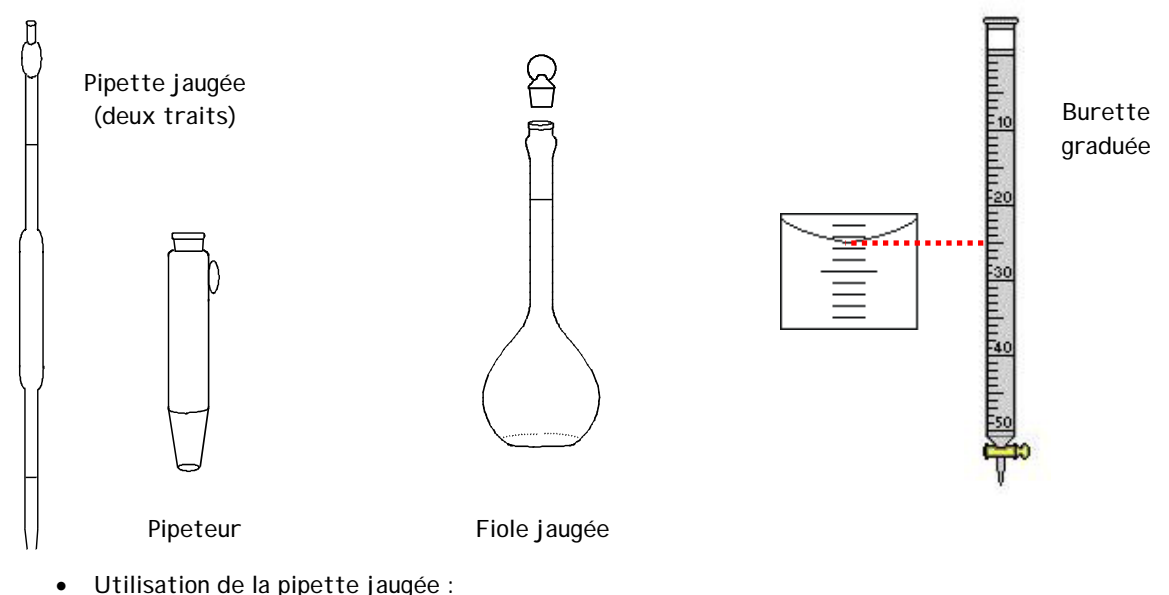

- ne jamais pipeter directement dans les flacons.

- la rincer avec de l'eau déminéralisée puis avec la solution à mesurer.
- pour l'aspiration et le refoulement, la pipette doit toujours être à la verticale.
- la mise à niveau du trait se fait pointe à l'extérieur du liquide.
	- Utilisation de la burette
- A votre arrivée, elle contient de l'eau déminéralisée.
- La rincer avec la solution à utiliser et la remplir au trait
- Vérifier que la pointe de la burette ne contient pas de bulle d'air. Si elle en contient, éliminer là.
- Lorsque la burette n'est plus utilisée, la rincer et la remplir d'eau déminéralisée.

### ¾ **Mesure de volumes ne nécessitant pas une grande précision:**

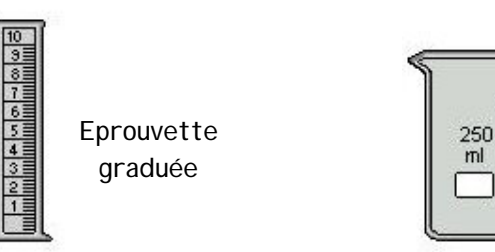

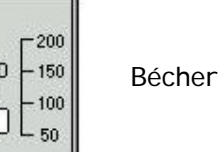

#### ¾ **Mesure d'une masse, utilisation des balances**

Une balance est un instrument de précision, fragile, qui doit être utilisée avec soin. Manipuler donc proprement et nettoyer toujours derrière vous. N'oubliez pas d'apporter avec vous, près de la balance, une feuille sur laquelle vous noterez immédiatement le résultat de votre pesée.

Vous disposez de deux types de balances électroniques :

- balances de précision moyenne pour des pesées au cg ;
- $\bullet$  balances dites analytiques pour des pesées au 1/10<sup>ème</sup> de mg.

Pour la balance analytique, ne pas oublier de fermer les portes coulissantes lors de la tare et de la lecture de la masse.

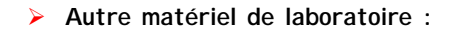

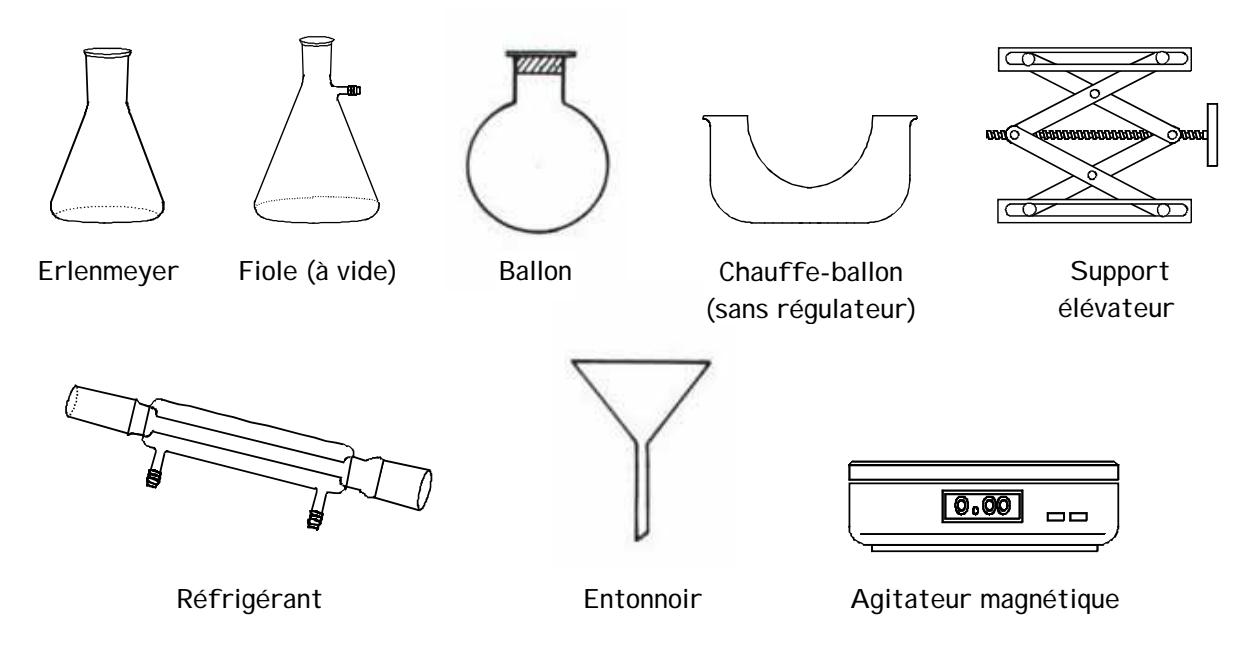

## III) PRÉCISION DU MATERIEL ET PURETÉ DES PRODUITS - INCERTITUDE

### **1) Notion d'incertitude sur une mesure, incertitudes absolue et relative**

La valeur numérique d'une toute grandeur mesurée est toujours une approximation puisqu'elle dépend de la précision du matériel utilisée pour la mesure. L'incertitude sur le résultat d'une mesure doit donc être indiquée. On l'indique par la notation  $\pm$ .

• Exemple :

Pour une masse mesurée avec une balance au dixième de g près, on écrirait :

$$
m = 476.2 \ (\pm 0.1)
$$
 g

où : ∆m = 0,1g est l'incertitude absolue (même unité que m).

 $\overline{m}$ <sup>∆</sup>m est l'incertitude relative ; celle-ci est sans unité et est généralement exprimée en %.

**2) Incertitudes absolues sur les pipettes et les jaugés :** 

Elles dépendent du volume et de la classe de la pipette ou du jaugé utilisé et sont généralement indiquées dessus. Quelques exemples sont donnés dans le tableau ci-après :

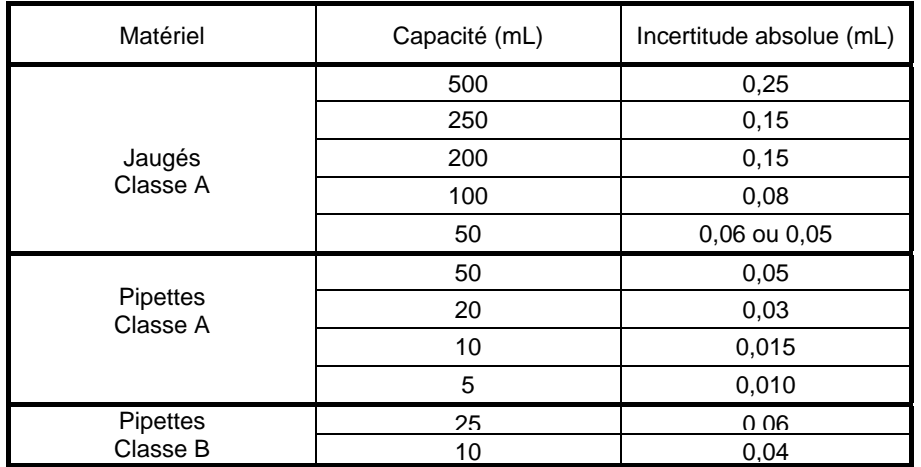

### **3) Incertitudes sur les appareils gradués (balance et burette) :**

L'incertitude absolue sur chaque valeur lue est égale à une demi-graduation.

• Exemple :

- balance analytique (graduée au dixième de mg soit 10-4 g) : ∆m = 5.10-5 g.

Cette erreur ∆m est commise lors de la tare et lors de la lecture de m d'où : ∆m = 2 × 5.10-5 = 10-4g.

- burette : les burettes n'ont pas toutes les mêmes graduations, ∆V dépend donc de la burette utilisée. Cette erreur ∆V est commise lors de la mise à zéro de la burette et lors de la lecture du volume d'où : ∆V<sub>réel</sub> = 2 × ∆V.

Ex : burette de 10 mL, graduée tous les 0.1 mL :  $\Delta V_{\text{r\'eel}} = 2 \times \Delta V = 2 \times (0.1/2) = 0.1$  mL.

### **4) Pureté des produits :**

Un produit chimique n'est jamais parfaitement pur. Les fabricants de produits chimiques indiquent donc sur le flacon (en %) la pureté et les taux maximums de certaines impuretés. Dans ce cas, on associe à la masse molaire une incertitude liée à la pureté :

• Exemple :

Un produit dont la pureté est de 99,9%a une incertitude relative sur sa masse molaire de  $\frac{200}{M} = \frac{372}{100}$ 0.1 M  $\frac{\Delta M}{\Delta t}$  =

### V) CALCULS D'INCERTITUDE et CHIFFRES SIGNIFICATIFS

### **1) Calculs d'incertitude : méthode de calcul**

Beaucoup de grandeurs s'obtiennent par calcul à partir de mesures directes

#### ¾ **Cas d'une somme ou d'une différence:**

Soit x la grandeur que l'on veut déterminer. Si  $x = a \pm b$ , alors l'incertitude de x dépend à la fois de celle de a et de celle de b. Les erreurs s'ajoutant, on obtient ∆x = ∆a + ∆b

### ¾ **Cas d'un produit ou d'un quotient:**

Si  $x = a$ . b ou  $x = \frac{a}{b}$ x =  $\frac{a}{x}$ , on prend le logarithme de l'expression, on dérive puis on assimile da et db à ∆a et ∆b. On

obtient ainsi :  $lnx = lna \pm lnb$ 

En dérivant :  $\frac{dx}{x} = \frac{dx}{a} \pm \frac{dx}{b}$ db a da x  $\frac{dx}{x} = \frac{da}{a} \pm \frac{db}{b} d'$  où :  $\frac{\Delta x}{x} = \frac{\Delta a}{a} + \frac{\Delta b}{b}$ b a a x  $\frac{\Delta x}{\Delta t} = \frac{\Delta a}{\Delta t} + \frac{\Delta b}{\Delta t}$  On prend également le cas le plus défavorable où toutes les erreurs

s'ajoutent.

#### ¾ **Cas d'une expression plus complexe**

Si l'expression permettant de calculer x fait intervenir des sommes (ou des différences) **et** des produits (ou des quotients), il faut déterminer l'expression de l'incertitude en employant la méthode donnée ci-dessus (valable seulement si a, b et c sont indépendants).

Prenons  $x = \frac{a}{c}$  $x = \frac{a - b}{a}$ . En prenant le logarithme, on obtient : lnx = ln(a-b) – lnc. On dérive cette expression :

c dc a – b da – db c dc a – b  $d(a - b)$  $\frac{dx}{dx} = \frac{d(a-b)}{a-b} - \frac{dc}{c} = \frac{da - db}{a-b} - \frac{dc}{c}$  d'où :  $\left| \frac{\Delta x}{x} = \frac{\Delta a + \Delta b}{a-b} + \frac{\Delta c}{c} \right|$ c a – b  $a + \Delta b$ x  $\frac{\Delta x}{x} = \frac{\Delta a + \Delta b}{a - b} + \frac{\Delta}{c}$ 

### **2) Chiffres significatifs :**

Quand on a déterminé expérimentalement la valeur d'une grandeur (concentration, volume,....), une question se pose : combien de chiffres après la virgule doit-on mettre quand on présente le résultat? Réponse : il faut en mettre autant que la grandeur comporte de chiffres significatifs. Mais qu'est ce qu'un chiffre significatif ??Les chiffres significatifs d'une grandeur comprennent tous ces chiffres déterminés avec certitude ainsi que le premier chiffre sur lequel porte une incertitude.

Exemple : la longueur L d'une planche est de 507.3 mm. Si l'incertitude absolue sur la mesure (∆L) est de +/- 2 mm alors : - les chiffres certains sont le 5 et le 0

- le 1<sup>er</sup> chiffre incertain est le 7

Il y a donc 3 chiffres significatifs : 5, 0 et 7. Le résultat doit donc comporter 3 chiffres significatifs et on notera :  $L = 507$  mm.

# **UTILISATION DU LOGICIEL EXCEL**

### I) DEMARRER ET SAUVEGARDER UN FICHIER

Lancer l'application Excel. Choisir l'orientation de la feuille dans **«mise en page»**, **«paysage»** ou **«portrait»** Ce logiciel contient une rubrique **(?)** qu'il conviendra de consulter afin de devenir rapidement autonome.

Pour sauvegarder une fichier, aller dans le menu **«Fichier »,** puis **« Enregistrer sous »** si vous avez créé un nouveau fichier ou **« Enregistrer ».** 

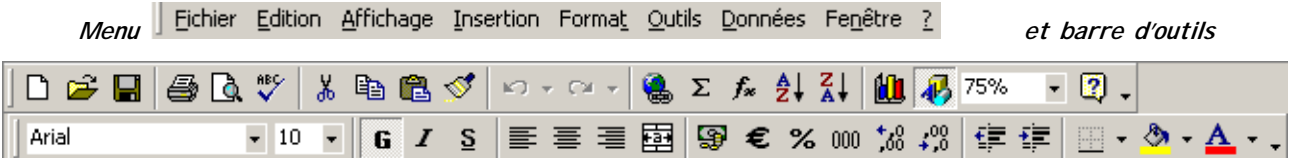

### II) SAISIR UN TABLEAU DE VALEURS

Taper les données en colonnes ; le séparateur décimal est par défaut le point et non la virgule. On peut introduire un quadrillage à l'aide de l'onglet correspondant dans la **barre d'outils** ou choisir dans le menu **«format»**, **«cellule», «bordure»,** après avoir sélectionné à la souris les colonnes.

### III) CREER UN GRAPHE

A la souris, sélectionner les deux colonnes contenant les données ( abscisses et ordonnées). Cliquer sur l'assistant graphique dans la barre d'outils.

- dans **«type standard»**, choisir les options « nuage de points et l'une des propositions (par exemple la première si vous ne voulez que les points)
- dans **«plage de données»,** choisir l'option **«série en colonnes »**
- taper le titre du graphe, les noms des axes avec les unités correspondantes si besoin.
- Insérer le graphe en tant qu'objet dans la feuille (on peut le déplacer).

### IV) INSERER UNE COURBE DE TENDANCE

Si les points semblent alignés, on peut trouver l'équation de la droite ( régression linéaire). Cliquer sur le graphe avec la souris. Il apparaît encadré. Cliquer sur un point ; tous les points apparaissent en jaune. Clic droit, choisir **«ajouter une courbe de tendance».** Opter pour le **«type de régression linéaire».** On peut choisir de faire apparaître ou non l'équation et le coefficient de régression linéaire.

### V) IMPRIMER UNE FEUILLE

Il peut être utile d'identifier la feuille avant de lancer l'impression. Pour cela, sélectionner **«mise en page», «entête-pied de page»** puis **«entête personnalisée».** Vous pouvez alors écrire votre nom, insérer la date automatiquement……. Valider avec **« OK »** 

Avant toute impression, il est nécessaire de vérifier la mise en page. Pour cela vérifier la présentation par un **«aperçu».** Si les données débordent de la page, on peut **«ajuster à une page en hauteur et une page en largeur»** en choisissant dans le menu déroulant **«fichier», «mise en page».**

### VI) FAIRE UN CALCUL AVEC EXCEL

Le logiciel Excel vous permet de taper des formules de calcul. Il faut que les cellules contiennent les grandeurs utiles sans unités, sans texte. Se placer dans une cellule vide ; taper **« = »** puis : pour une somme de deux nombres , saisir la première grandeur numérique en cliquant sur la cellule qui la contient, taper **« + »** puis saisir la deuxième grandeur numérique en cliquant sur la cellule qui la contient : exemple de formule =D1+D2

Autres opérations possibles :

```
− division : « / » multiplication « * » soustraction « - »
```
− fonctions ( LOG, SIN, MOYENNE, RACINE……) : cliquer **« fx »** dans la barre d'outils.

Les parenthèses imposent l'ordre dans le calcul : exemple de formule =(D1+D2)/2

On peut dupliquer une formule de calcul avec EXCEL. Pour cela saisir la cellule contenant la formule du calcul, clic gauche sur le petit cadre noir en bas à droite et déplacer la souris vers le bas. L'incrémentation des numéros de cellules se fait automatiquement. Pour verrouillez un numéro de cellule, insérer «\$» entre la lettre et le numéro de la cellule : exemple B\$5.